## **Organising Your iRECS Work Area**

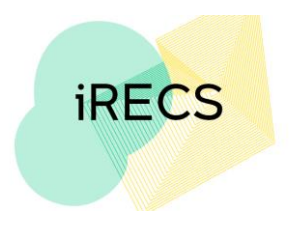

## **Create a Project Folder**

1. You can organise your projects into the desired format by creating (or deleting) folders using the two buttons below.

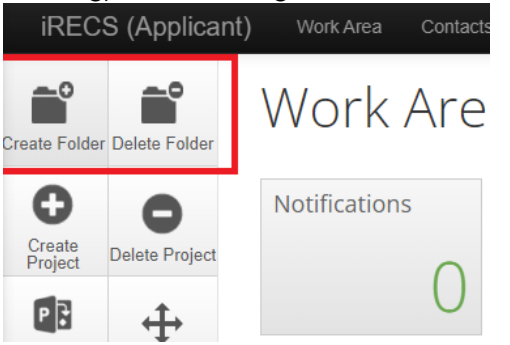

2. To create a project folder, click on **Create Folder**. Enter the **desired folder name** and click **Create**.

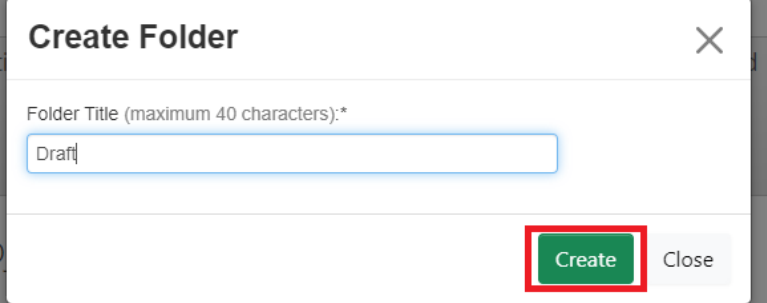

3. To move projects into the desired folder, click "**Move Project**". Specify the **Project** and its **Destination Folder** and click **Move**.

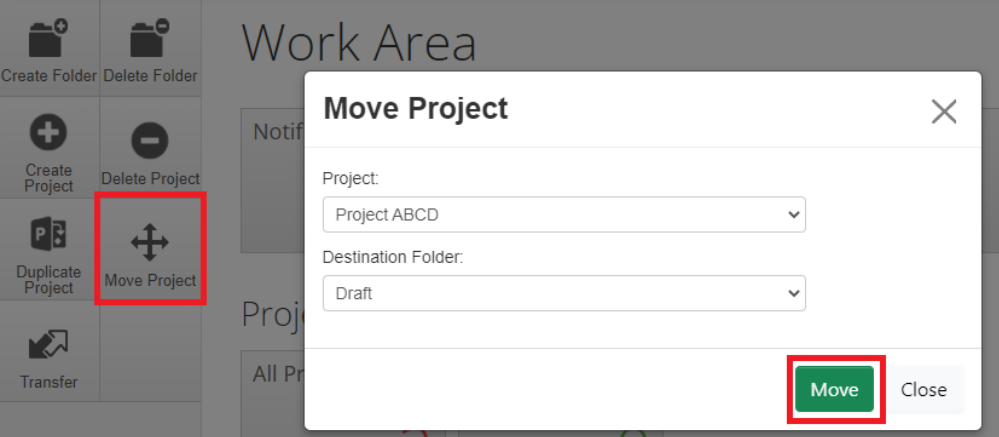

4. The project will now appear in its desired folder. Project Folders

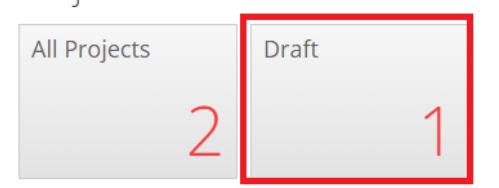

5. Repeat the above process until all projects are sorted into their desired folders.

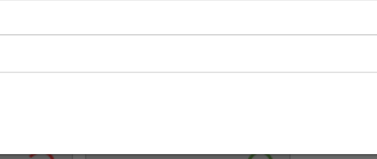

## **Further Support**

- If you have any iRECS login or technical issues, please contact UNSW IT Services at [itservicecentre@unsw.edu.au](mailto:itservicecentre@unsw.edu.au) or (02) 9385 1333.
- For any queries, regarding the iRECS Human Ethics, Clinical Trials, Animal Ethics, Gene Technology, Radiation Safety or Drones application approval and/or review process, please contact: Human Ethics: [humanethics@unsw.edu.au](mailto:humanethics@unsw.edu.au) (iRECS module launch date TBC) Clinical Trials: [clinicaltrials@unsw.edu.au](mailto:clinicaltrials@unsw.edu.au) (iRECS module launch date TBC) Animal Ethics: [animalethics@unsw.edu.au](mailto:animalethics@unsw.edu.au) (iRECS module launch date TBC) Gene Technology: [genetechnology@unsw.edu.au](mailto:genetechnology@unsw.edu.au) (iRECS module to launch in Jan 2023) Radiation Safety: [radiationsafety@unsw.edu.au](mailto:radiationsafety@unsw.edu.au) (iRECS module to launch in Jan 2023) Drones: [drones@unsw.edu.au](mailto:drones@unsw.edu.au)

**iRECS** 

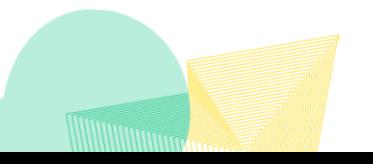